# abiexperts

**Version Manager 2010 New Features** 

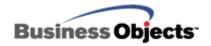

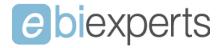

# **BETA Program**

The Version Manager 2010 is available for BETA test for registered customers.

The program condition is to be a customer interested in testing the product in depth.

It is necessary to have time to pass in collaboration with ebiexperts support in order to find solutions to encountered issues. Once started the beta program please continue it because ebiexperts teams will have passed time to help you to run the product in your environment it must be a two ways collaboration.

Beta testers will be allowed to run the first Version Manager 2010, 3 month before other customers with enhanced direct support.

We are still looking for some more betatesters, if you are interested in send an email to jp.golay@ebiexperts.com we will send you the requester form.

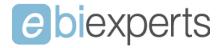

# **New Features**

## Login procedure

The login procedure has seamlessly changed in VM .NET. Now you must first choose a BO SDK before logging in. The selected SDK will be available for the whole session, and you will not be authorized to use another SDK version for check-in, check-out, repository definition and publications.

The list of the environments corresponds to the SDK you have selected.

For example if you are in BOXIR31 Mode you:

- 1) Will not see BOXIR2 environments in the login screen
- 2) Will not see BOXIR2 environments in the publication environments
- 3) Will not be able to test a BOXIR2 repository
- 4) Will not be able to select Publication Properties for XIR2 Environments

This new behavior will avoid misunderstandings and issues due to different BO SDK version usage in the same session.

Select the correct BO SDK to interact with compatible environments only.

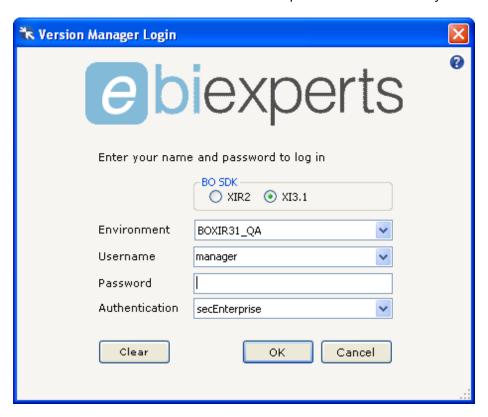

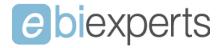

## **Enhanced GUI**

The GUI has been redesigned. Now it is split into 2 parts:

- 1) the VM Explorer that will show all VM files and versions in a new TreeList View
- 2) The external explorer that will browse the CMS, Local Files and Releases

A new Ribbon bar replaces the old menu and provides faster access to commands.

The column called 'Name' can be fixed and the scrollbar gives access to the rest of the treelist conserving the 'Name' column view.

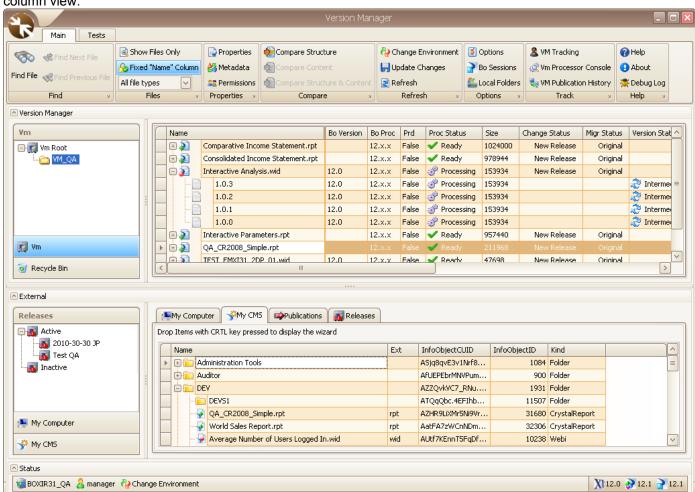

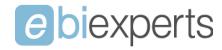

It is possible to reduce the External Explorer to give full screen view to the VM Explorer:

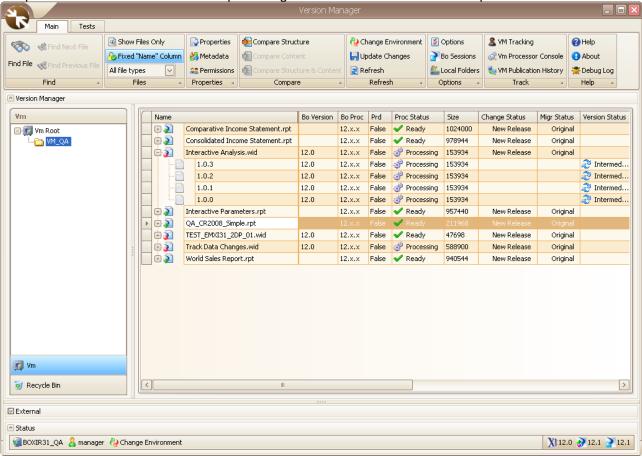

It is also possible to reduce the VM Explorer to give full screen view to the External Explorer:

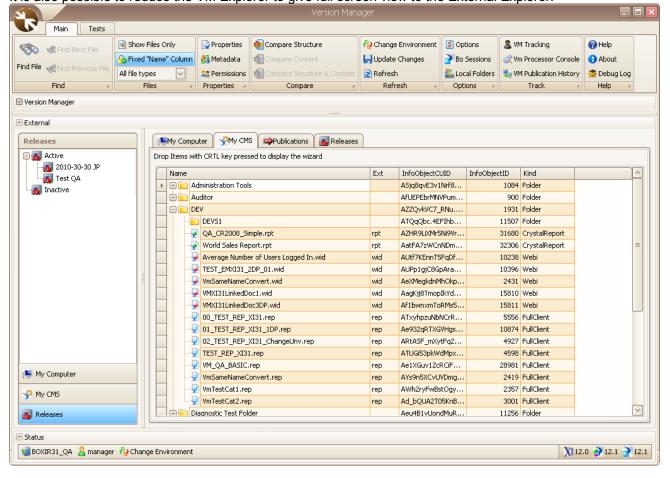

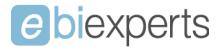

#### CMS Browser

The CMS Browser has been enhanced to be faster and will return all kind of objects.

In development (not yet available) is a feature that will provide for versioning of other types of objects. The priority will be given to QAAWS and Xcelsius files, but eventually we plan to be able to manage analytics.

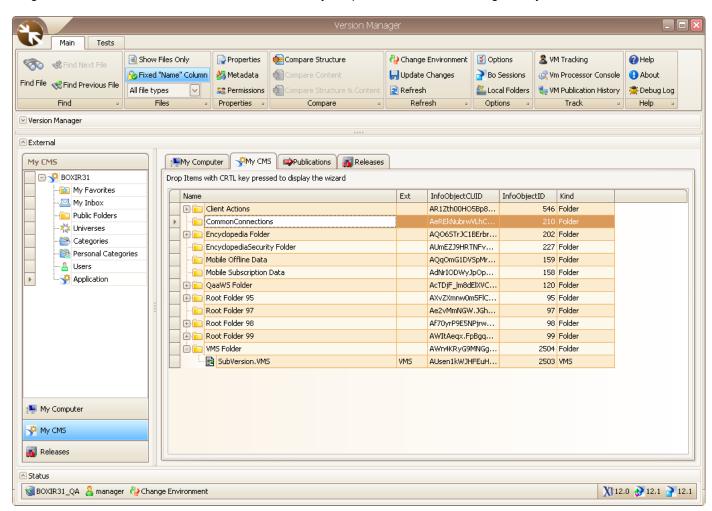

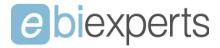

## Recursive Checkin

One of the most important new features is the possibility to drag and drop from local folders or from the CMS providing the ability to replicate the whole folder hierarchy with or without folders / files.

Just Drag & Drop the root folder to the desired VM Package at the same time pressing the CTRL key

Replicate Folder Structure Only: will create folder structure without any files

Replicate Folder Structure and Retrieve All Files: will create folder structure along with files

Retrieve Files Only: will copy all files to the destination folder

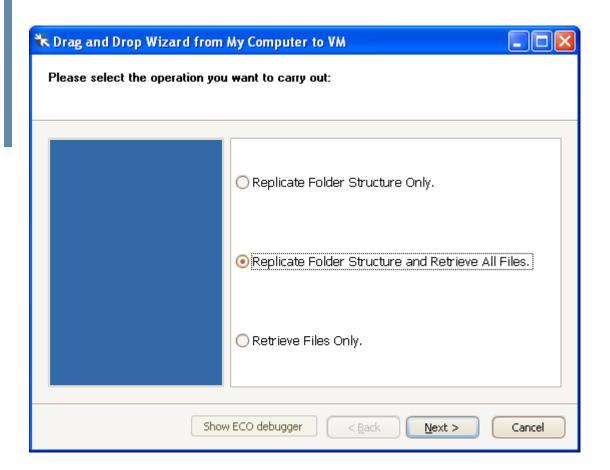

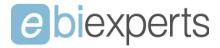

## **Duplicate Filenames**

VM now allows the duplication of filenames. You can choose the option to 'Allow Duplication of Filename' during the checkin process or in the Options panel for persistent usage.

If duplicate filenames are selected, VM will always drop the file on the target folder.

If unchecked, VM will look for the filename and propose the first package found as the primary destination.

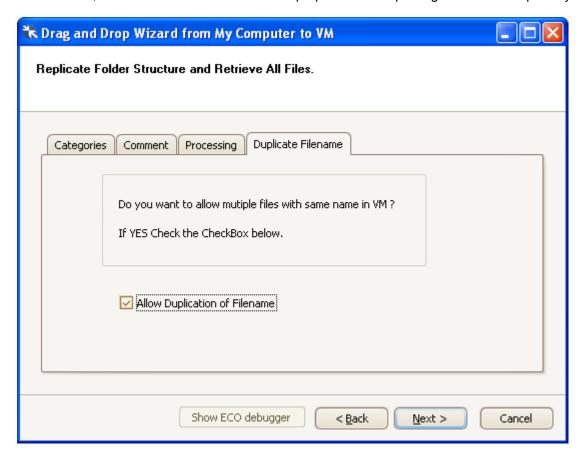

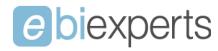

# **Properties**

# **Version Lineage**

(Nothing to say here?)

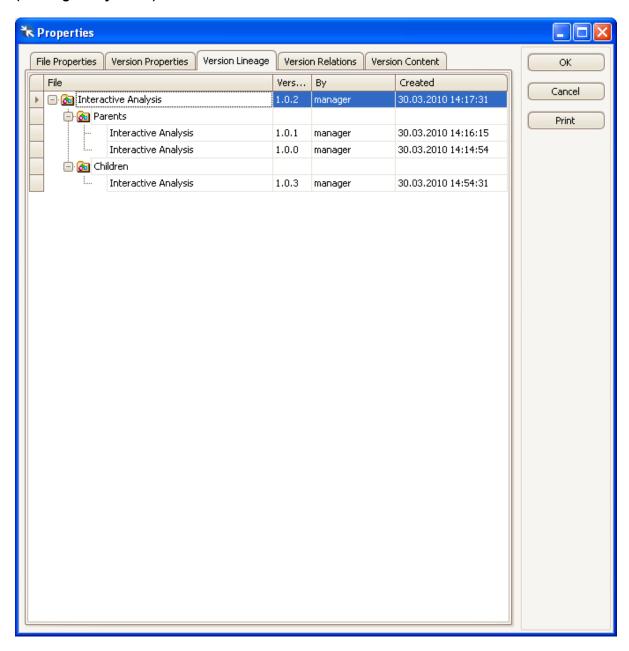

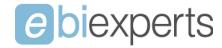

## **Version Content**

The best enhancement in Properties is the ability to print and export the Properties info to any kind of file

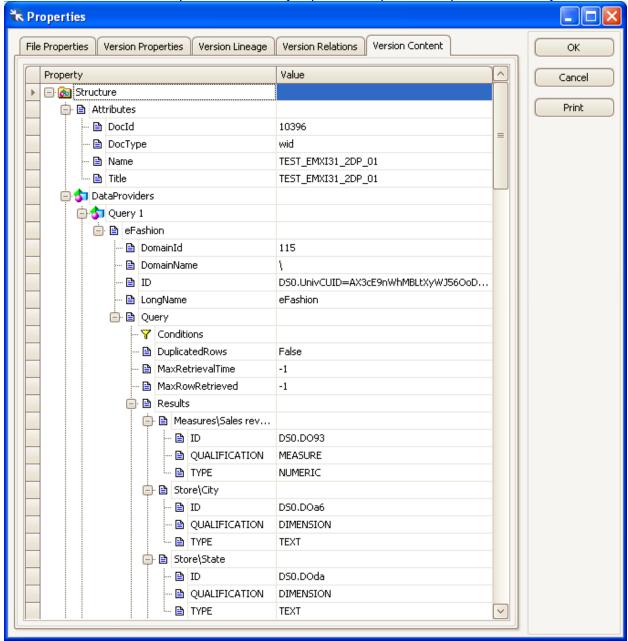

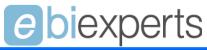

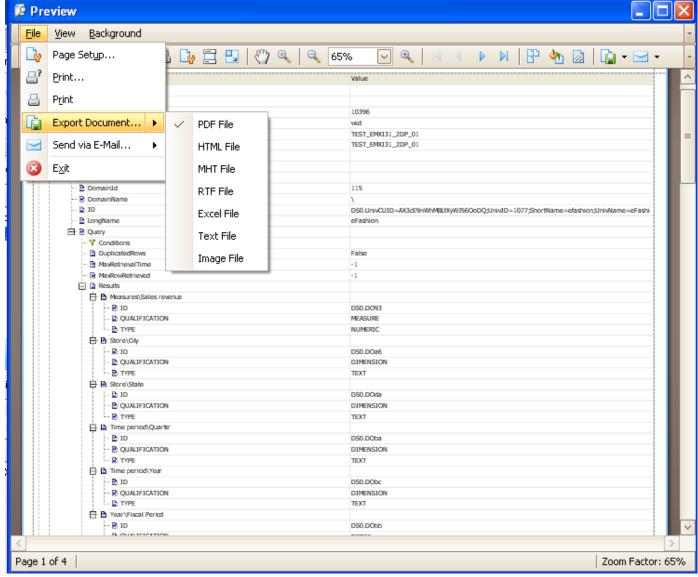

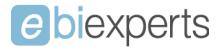

## Crystal Reports

The Crystal Reports engine has been completely reengineered to use RAS SDK, and is now compatible with Crystal Reports 2008.

We have now added a feature that will scan all tables used in the report along with their connection properties. Now the connection properties are available in the Publication Properties of the file and can be changed for each environment.

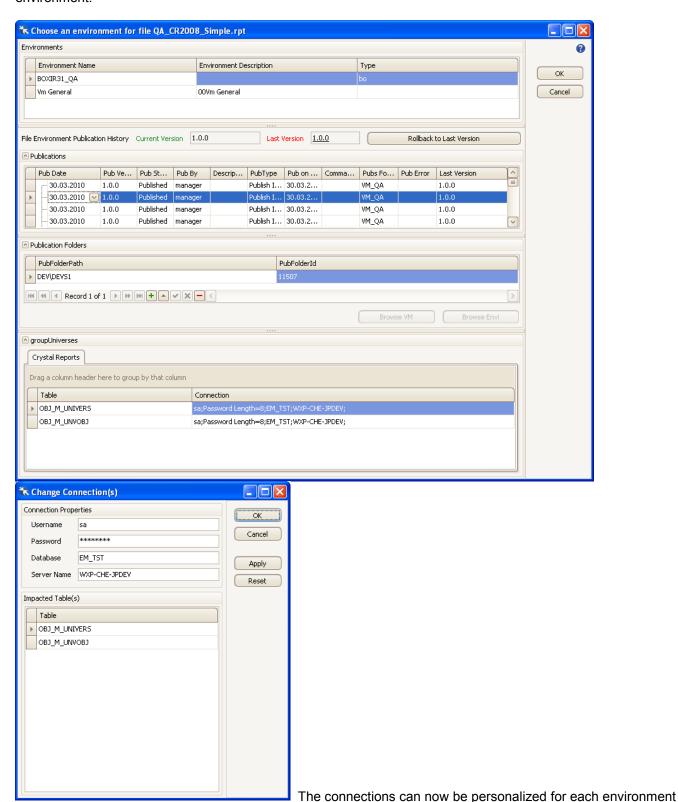

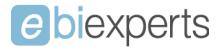

## File Compare

The File Compare has been greatly enhanced.

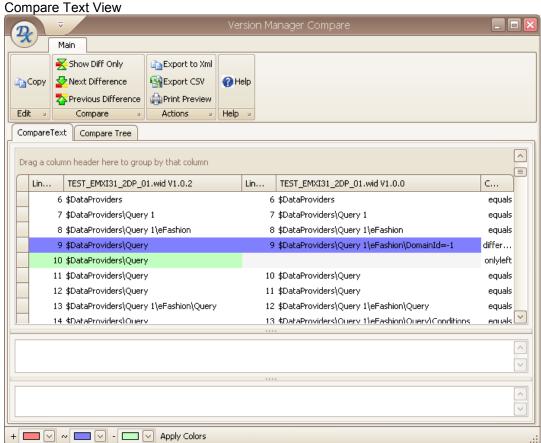

Compare Tree View

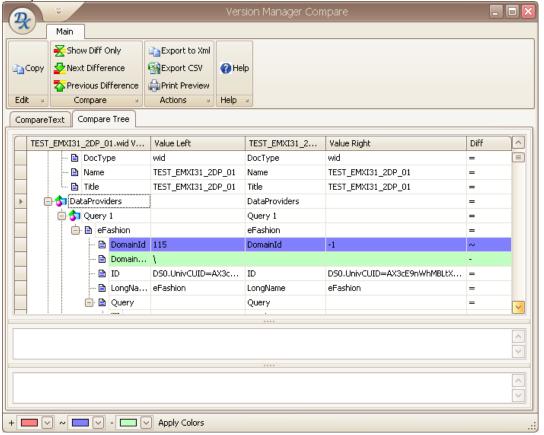

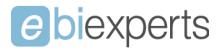

Print Preview and Export options

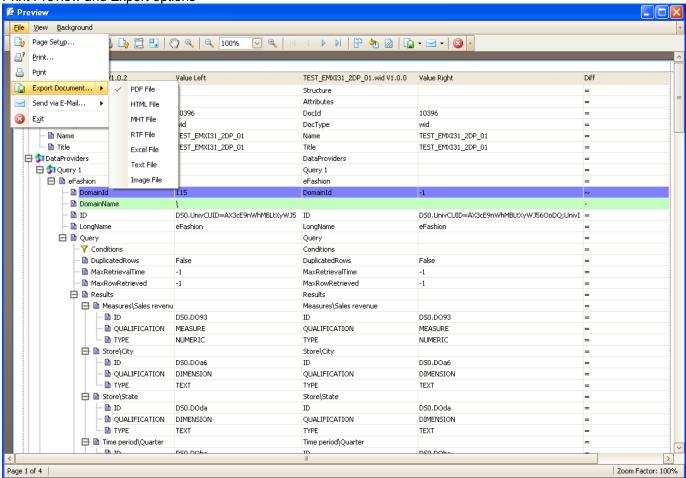

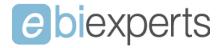

## **Options**

#### **Actors**

Actors can now be imported from Infoview as well as from Files and can be exported to files as well.

It is now possible to set the Actors Group directly from within the Actors panel.

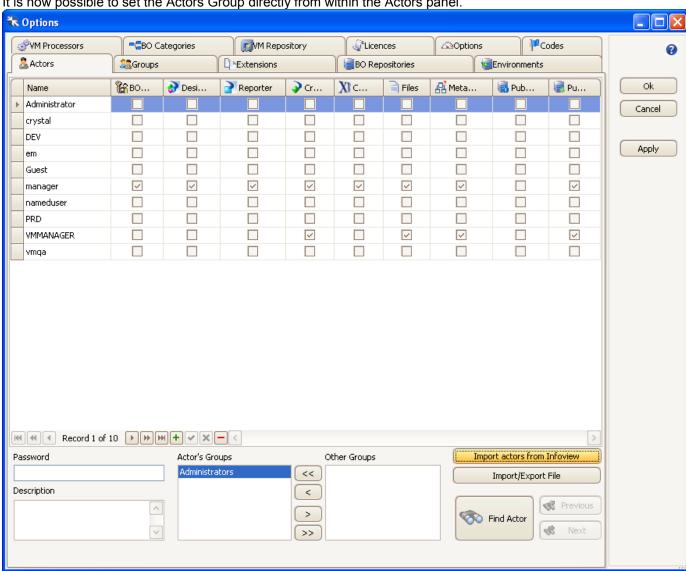

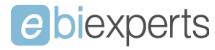

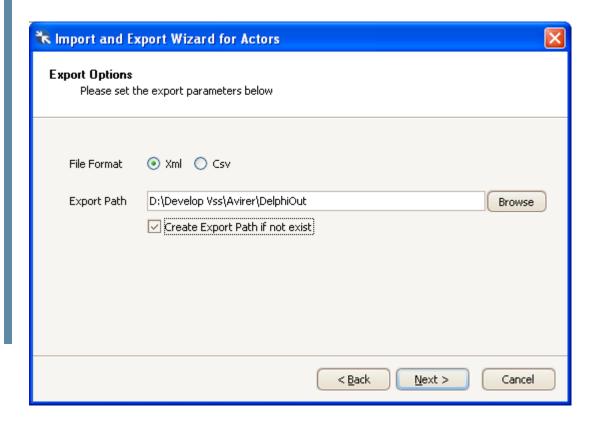

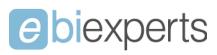